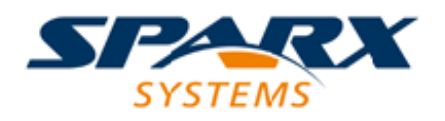

Enterprise Architect

**User Guide Series**

# **Publish Model Package**

Author: Sparx Systems

Date: 22/05/2018

Version: 1.0

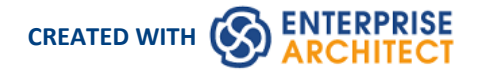

## **Table of Contents**

Publish Model Package 36 and 200 million 3 and 3 and 3 and 3 and 3 and 3 and 3 and 3 and 3 and 3 and 3 and 3 and 3 and 3 and 3 and 3 and 3 and 3 and 3 and 3 and 3 and 3 and 3 and 3 and 3 and 3 and 3 and 3 and 3 and 3 and 3

## **Publish Model Package**

The Publish Model Package facility is used to export a Package to a file in one of several XML formats, including XMI 1.1, XMI 2.1, Ecore, ArcGIS and BPMN 2.0 XML; for example you might:

- · Export BPMN 2.0 models to BPMN 2.0 XML/XPDL2.2, or
- Export Enterprise Architect model elements to Rational Rose and other tools that implement the:
	- UML 1.3 XMI 1.1 /XMI 1.0 standard
	- UML1.4 XMI 1.2 standard, or
	- UML 2.x XMI 2.x standard

#### **Access**

Select a Package in the Project Browser, then:

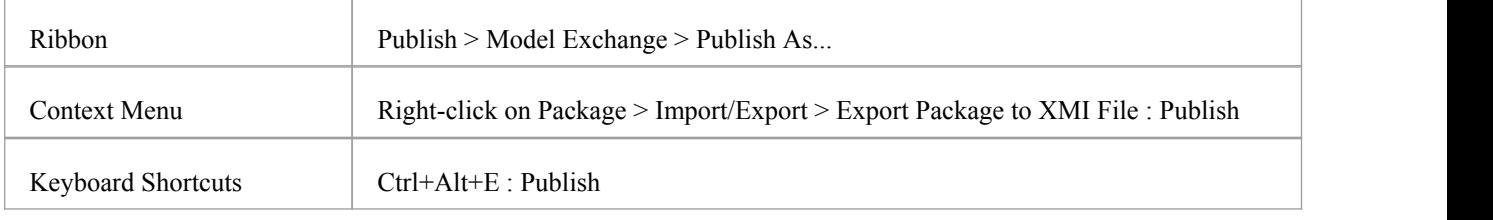

### **Publish Model Package options**

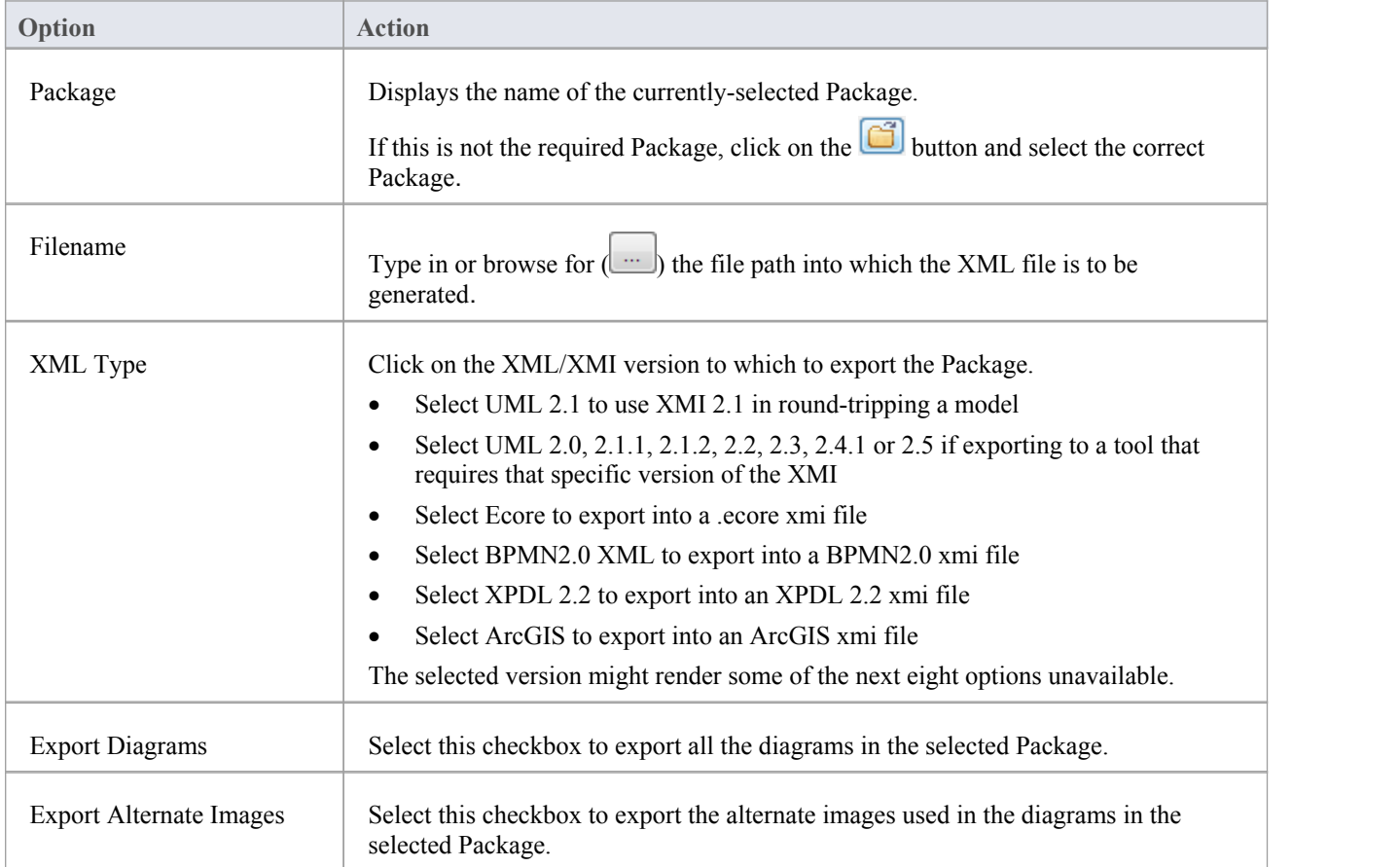

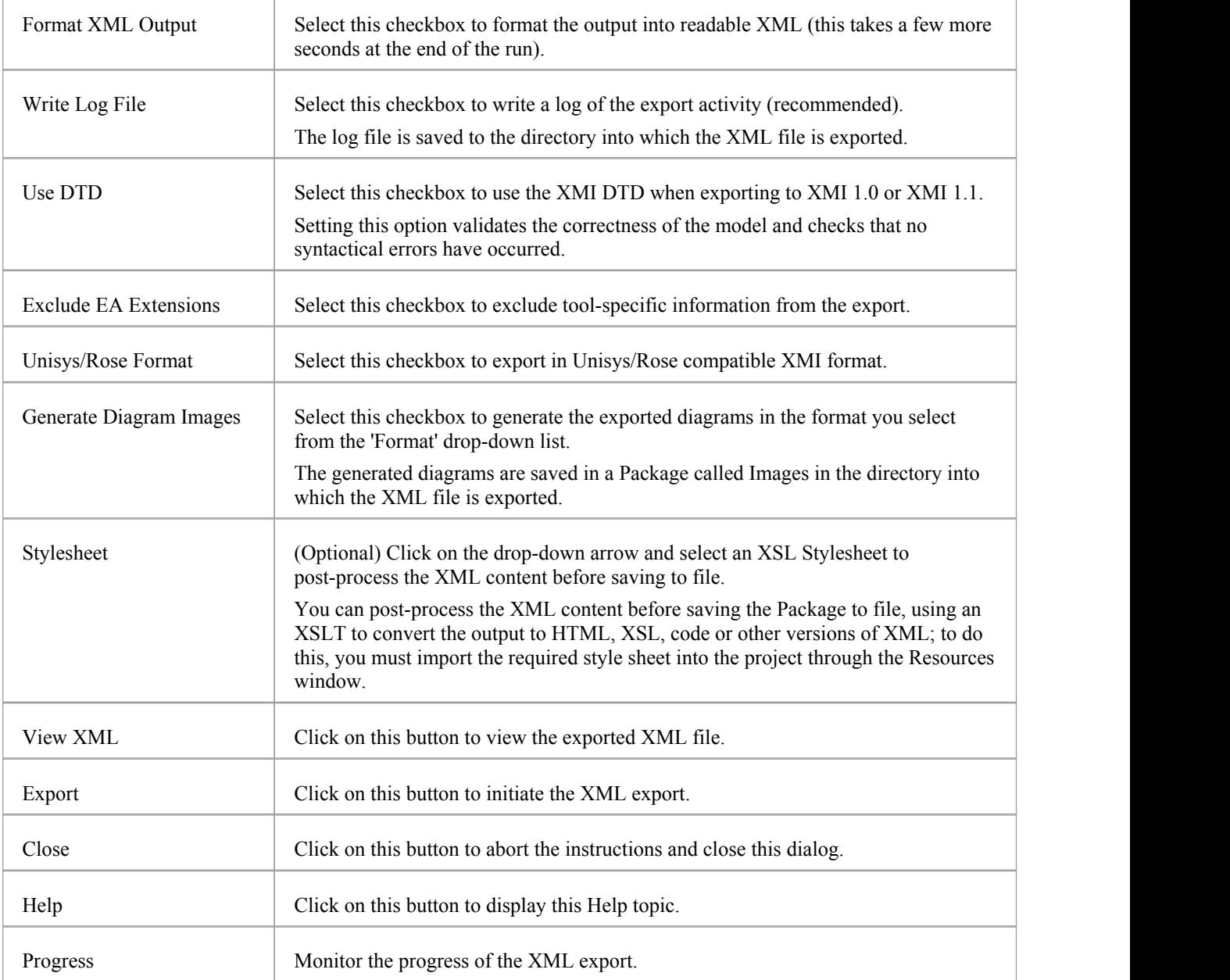

#### **Notes**

- When exporting and importing with XMI 1.0 with Enterprise Architect, some loss of data occurs due to the limitations ofXMI 1.0
- Exporting to BPMN 2.0 XML and XPDL 2.2 is supported in Professional, Corporate, Unified and Ultimate editions of Enterprise Architect
- In the Corporate, Unified and Ultimate editions of Enterprise Architect, if security is enabled you must have 'Export XMI' permission to export to XML
- When you select to apply a Data Type Definition (DTD) during an XMI 1.1 export, the UML\_EA.DTD file is written to the output directory into which the XML files are written (unless the UML\_EA.DTD file is already present in the directory); no error is generated if the UML\_EA.DTD file is not present in this directory during the XMI export